# **D-Link** Gyors Telepítési Útmutató

**Ez a termék a bármely mai ismert web böngészővel (pl. Internet Explorer 6 vagy Netscape Navigator 6.2.3) beállítható**

# **DWL-700AP**

**D-Link AirTM Vezeték nélküli Hozzáférési pont**

# **Előfeltételek**

A DWL-700AP beállításához a legalkalmasabb egy Ethernet adapterrel rendelkező, switch-hez kapcsolt számítógép. A DWL-700AP alapbeállított IP címe 192.168.0.50, alhálózati maszkja 255.255.255.0 A DWL-700AP konfigurálásához a DWL-2000AP+ IP címével megegyező tartományba tartozó IP címet kell kiosztania számítógépének. Amennyiben segítségre van szüksége a hálózati adapter részére történő statikus IP cím kiosztásához, olvassa el a CD-ROM-on található használati útmutatót.

### **Ellenőrizze a doboz tartalmát**

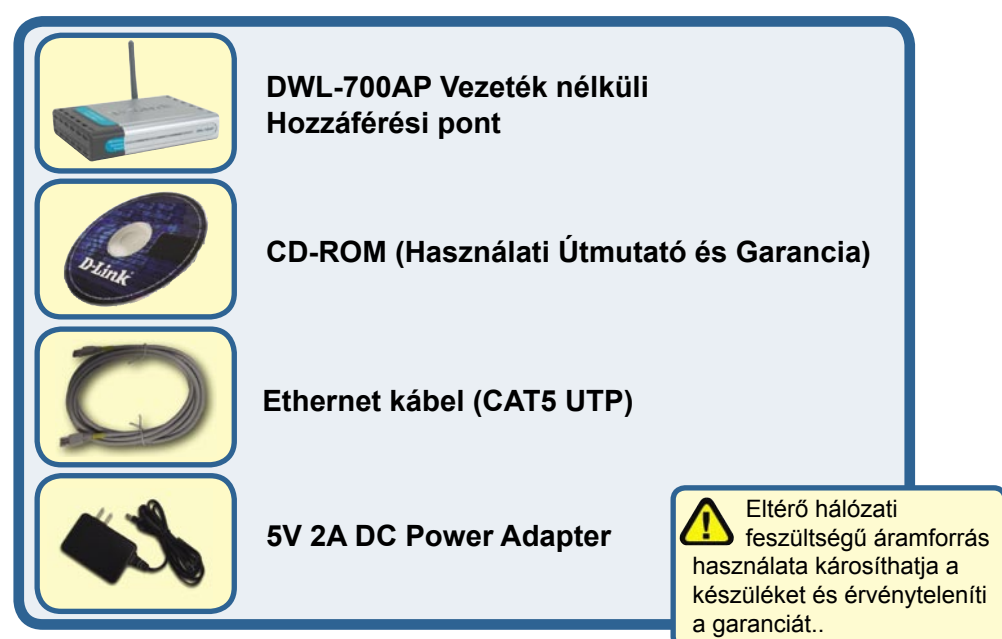

Amennyiben a fenti elemek bármelyike hiányzik, kérjük, keresse fel értékesítőjét.

©2004D-Link Systems, Inc. All rights reserved. Trademarks or registered trademarks are the property of their respective holders. Software and specifications subject to change without notice. DWL-700AP.06062003

#### **A DWL-700AP Vezeték nélküli Hozzáférési pont csatlakoztatása a hálózathoz**

- **A.** Először csatlakoztassa az áram adaptert a DWL-700AP hátulján található bemenetre, majd az adapter másik végét dugja be a fali csatlakozóba vagy elosztóba. A Bekapcsolás LED kigyulladása jelzi a megfelelő működést.
- **B.** Az Ethernet kábel egyik végét csatlakoztassa a DWL-700AP hátulján található Ethernet portra, másik végét egy switchre. Megjegyzés: A DWL-2000AP+ közvetlenül arra a számítógépre is csatlakoztatható, amelyen a konfigurációt végzi. A Kapcsolat LED kigyulladása jelzi a megfelelő Ethernet kapcsolatot
- **C.** A 802.11b vezeték nélküli adapterrel, például DWL-G650 Air Vezeték nélküli Cardbus Adapterrel vagy DWL-520 Air Vezeték nélküli PCI Adapterrel rendelkező számítógépek csatlakoztathatók a DWL-700AP-hoz. A DWL-700AP alapbeállított SSID neve 'default' (alap), csatornája a 6-os.

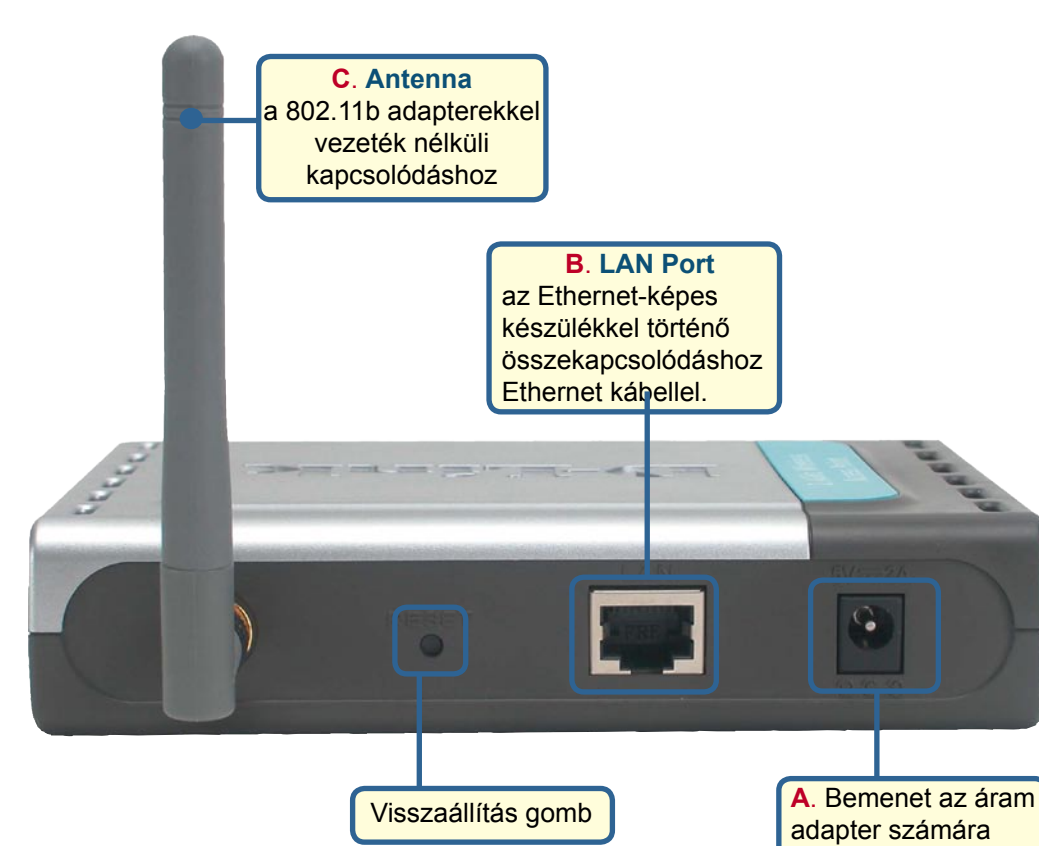

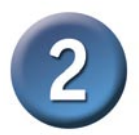

# **A Telepítő varázsló használata**

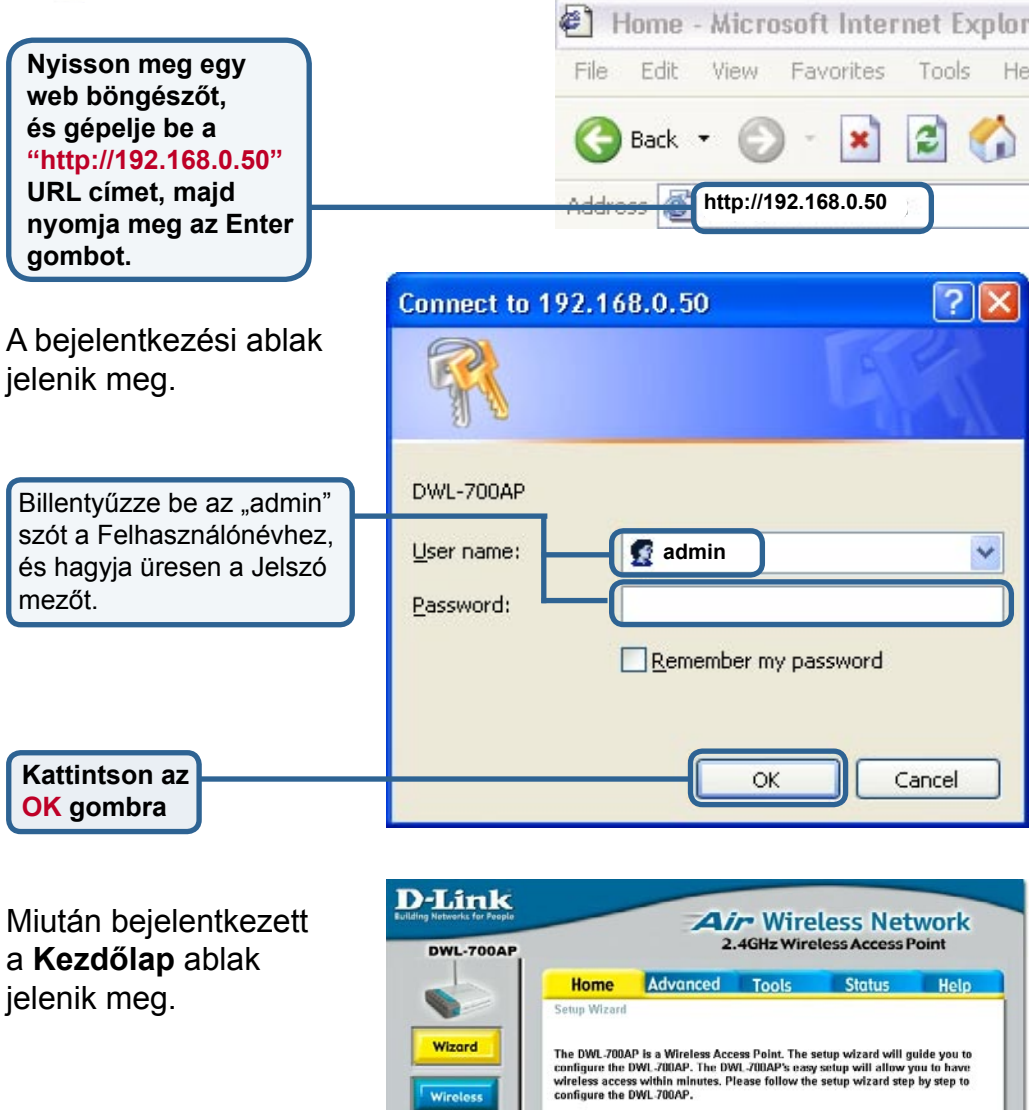

**Kattintson a Varázsló futtatása gombra**

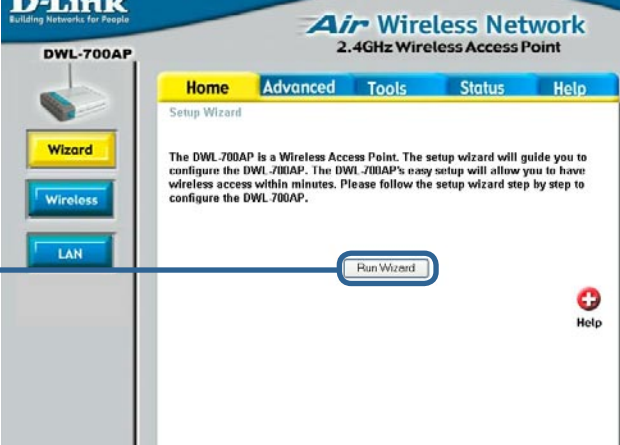

#### **A Telepítő varázsló használata**

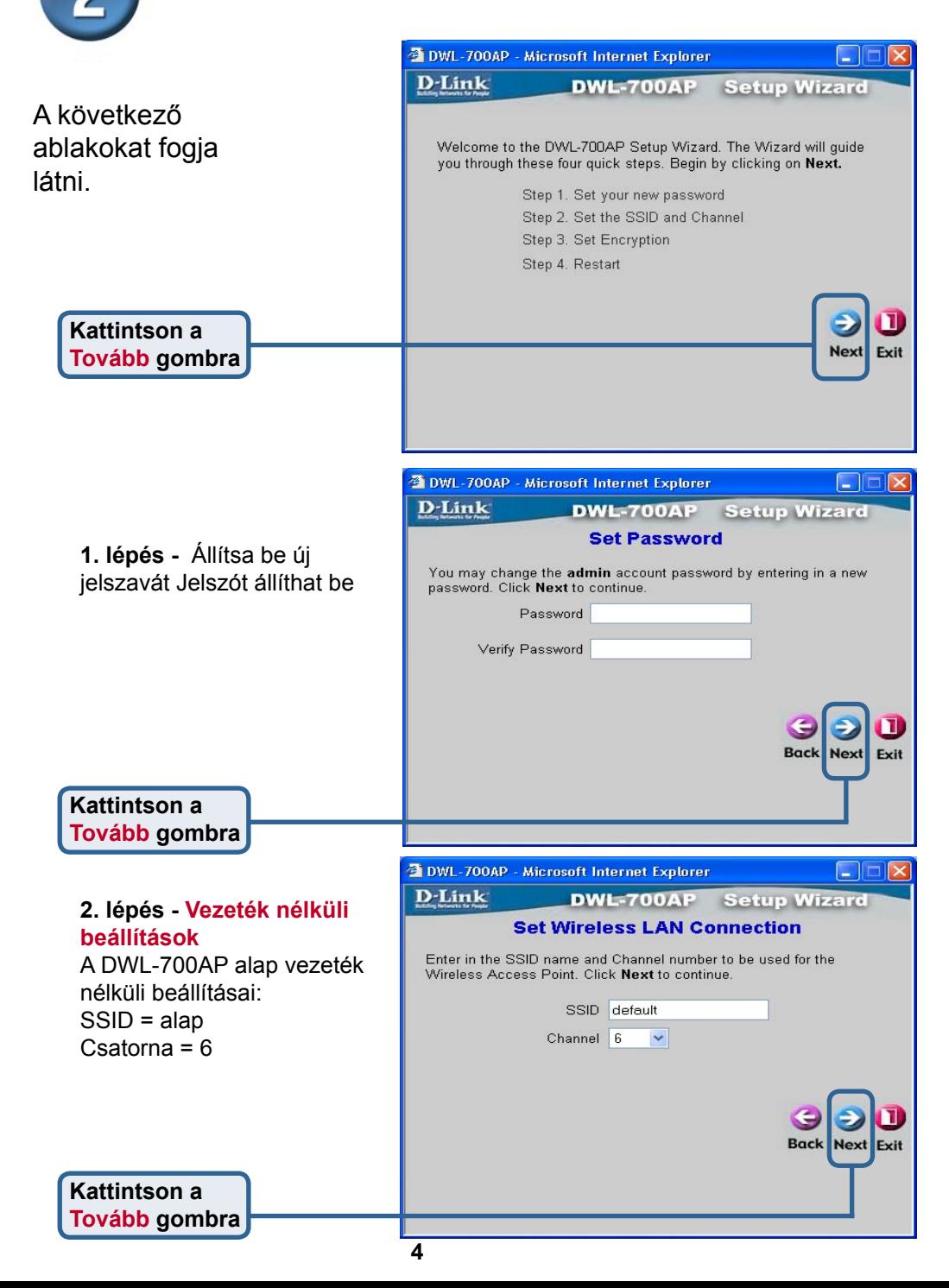

**A Telepítő varázsló használata**

#### **3. lépés** - **Titkosítás**

A DWL-700AP a titkosítás két szintjére képes: 64 vagy 128 bites lehet. Alapbeállításként a titkosítás ki van kapcsolva. Megváltoztathatja a biztonsági beállításokat a biztonságosabb vezeték nélküli kommunikáció érdekében.

**Kattintson a Tovább gombra** DWL-700AP - Microsoft Internet Explorer Elin **D**-Link **DWL-700AP Setup Wizard** If you wish to use encryption, enable it here and enter the encryption Key Values.Click Next to continue. Wep  $\bigcirc$  Enabled  $\odot$  Disabled Wep encryption 64Bit Key1 3 0000000000  $Key2$   $\bigcirc$  0000000000 Key3 ( 0000000000  $Key4 \bigcirc 0000000000$ **Back Next** Exit

**DWL-700AP - Microsoft Internet Explorer** <u>alle</u> D-Link **DWL-700AP Setup Wizard Setup Completed** The setup wizard has completed. Click Back to modify previous settings. Click Restart to save the current settings and reboot the DWL-700AP **Kattintson a Újraindítás gombraBack Restart** Exit

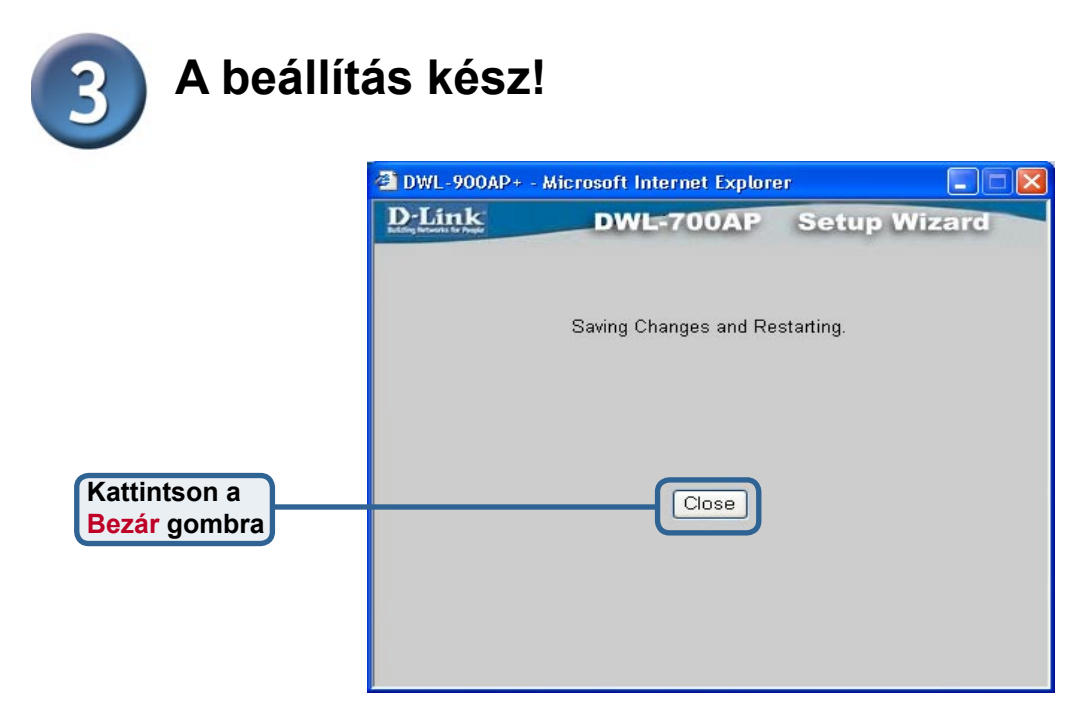

Ezzel visszatér a **Kezdőlap** ablakba. Zárjon be minden böngésző ablakot.

Ha követte a Gyors Telepítési Útmutató lépéseit, hálózata a következőhöz hasonlóan néz ki:

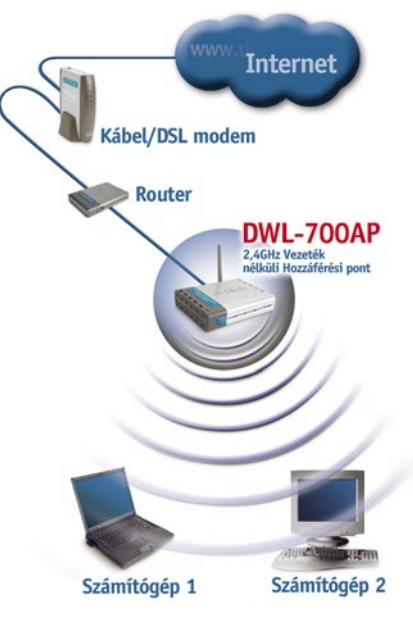

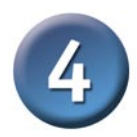

#### **Kapcsolódás DWL-700AP-hoz**

Az Air adapterekhez tartozó vezeték nélküli segédprogram használatával csatlakoztathatja adaptereit a DWL-700AP-hoz

> A DWL-700AP MAC címe megtalálható a készülék alján található matricán.

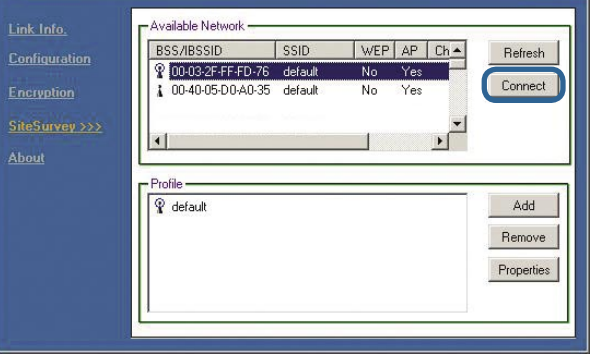

Az Air segédprogram Kapcsolat Info oldala megjeleníti a DWL-700AP és az Air vezeték nélküli adapter közti kapcsolat állapotát.

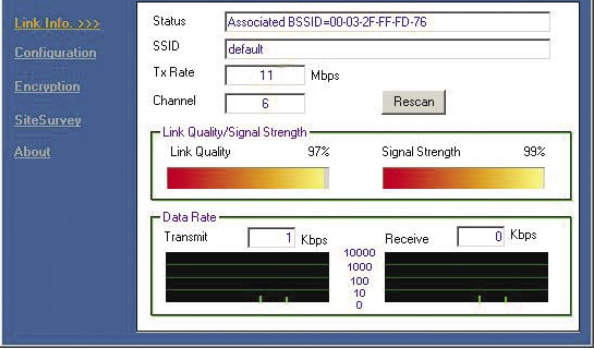

## **Technikai Támogatás**

Meghajtó programokat és frissítéseket a **D-Link** Magyarország weblapjáról tölthet le.

Telefonon technikai segítséget munkanapokon hétfőtől-csütörtökig 9.00 – 16.00 óráig és pénteken 9.00 – 14.00 óráig kérhet

a **(1) 461-3000** telefonszámon vagy a **support@dlink.hu** emailcímen.

Magyarországi technikai támogatás :

# **D-Link Magyarország**

1075 Budapest, Alsóerdősor u. 6. – R70 Irodaház 1 em.

Tel $\cdot$  06 1 461-3000 Fax : 06 1 461-3004

email : support@dlink.hu URL : http://www.dlink.hu I-2-Eye : 36 1 20 9360768 Fórum : http://www.dlink.hu/forum/

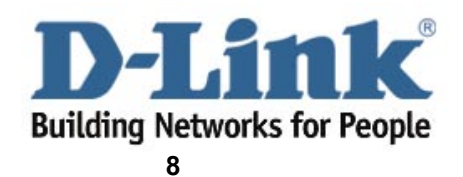